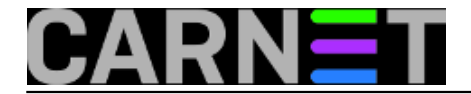

## **Fail2ban - konfiguracija i uporaba, 2. dio**

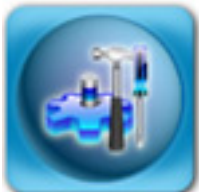

U [prvom nastavku](https://sysportal.carnet.hr/node/544) [1] iz serije članaka o fail2ban sustavu zaštite uveli smo vas u osnovne postavke i način rada fail2ban sustava. U ovom nastavku ćemo malo više obratiti pažnju na ono što se zbiva "ispod haube".

Fail2ban rabi standardni način rada, putem *daemona* i klijentskog programa. S daemon programom ne bismo trebali imati nikakav direktan kontakt, jer se sve poruke daemonu mogu navesti preko klijenta. Daemon, ipak, kod starta prima određene opcije, pa ćemo ih navesti.

 -b start in background -f start in foreground -s <FILE> socket path -x force execution of the server (remove socket file) -h, --help display this help message -V, --version print the version

Kao što se može vidjeti, opcije su iskoristive praktički samo kod *debugiranja* i testiranja, pa se nećemo na njima zadržavati, jer je opis samorazumljiv. S druge strane, klijent prima sljedeće naredbe:

 -c <DIR> configuration directory -s <FILE> socket path -d dump configuration. For debugging -i interactive mode -v increase verbosity -q decrease verbosity -x force execution of the server (remove socket file) -h, --help display this help message -V, --version print the version

I ovdje možemo vidjeti da opcije prije svega služe za razna testiranja prije puštanja u produkciju. Najzanimljivije su opcije za smanjivanje i povećavanje razine zapisa u logovima (*verbosity*). Razina 1 je minimalna razina, a razina 4 se rabi samo u postupku eventualnog *debugiranja*.

No, najsnažnija karakteristika klijenta je direktna mogućnost konfiguriranja cijelog sustava, baš kao da smo rabili konfiguracijske datoteke. Naredbi je mnogo, pa ćemo opisati najkorisnije, a druge ćemo samo spomenuti. Za daljnje informacije pogledajte dokumentaciju na adresi [http://www.fail2ban.org/wiki/index.php/MANUAL\\_0\\_8](http://www.fail2ban.org/wiki/index.php/MANUAL_0_8) [2].

Naredbe koje fail2ban-client podržava:

 start pokre?e se daemon i svi "zatvori" (jailovi) reload ponovno se u?itava konfiguracija

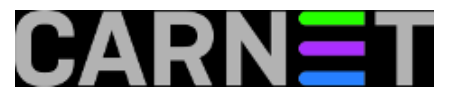

reload <JAIL> ponovo se u?itava samo zatvor pod imenom <JAIL> stop zaustavlja se daemon i svi zatvori status dobija se informacija o trenutnom stanju daemona ping provjerava se je li daemon uop?e pokrenut

```
 set loglevel <LEVEL>
```

```
postavlja se razina informativnosti (verbosity) na razinu <LEVEL>.
 get loglevel ispisuje razinu informativnosti
 get/set …
```
Opcija iza get/set naredbi ima mnogo, primjerice *addignoreip*, *addlogpath*, *addfailregex*, *findtime* i tako dalje. No, vjerojatno je besmisleno na ovaj način učiti konfigurirati fail2ban, i držati se konfiguriranja preko standardnih konfiguracijskih datoteka. Ipak, neke naredbe bi bilo dobro znati, primjerice:

```
# fail2ban-client get loglevel
 Current logging level is INFO
```
Dakle, trenutna razina je INFO (razina 3). Ostale razine su: ERROR (1), WARN (2) i DEBUG (4).

Fail2ban ima i interaktivni način, pa ćemo ostale opcije demonstarirati na taj način. Ulazak u interaktivni način je pomoću opcije "-i".

```
# fail2ban-client -i
fail2ban> get logtarget
Current logging target is:
`- /var/log/fail2ban.log
```
Dakle, ova naredba se isto mogla izvršiti i direktno iz naredbene linije, a prikazuje u koju datoteku se zapisuju logovi.

```
fail2ban> ping
Server replied: pong
```
Slično kao i standardna naredba "ping" koja daje osnovnu informaciju je li mrežni uređaj aktivan, i ovdje ona samo daje potvrdu da je daemon "živ", bez dodatnih informacija.

```
fail2ban> status
Status
|- Number of jail: 2
 - Jail list: pam-generic, ssh
```
Naredba "status" bez dodatnih opcija daje samo popis trenutno aktivnih zatvora.

```
fail2ban> status ssh
Status for the jail: ssh
|- filter
  | |- File list: /var/log/auth.log
 | |- Currently failed: 8
  | `- Total failed: 6143
 - action
     |- Currently banned: 0
        | `- IP list:
      `- Total banned: 17
```
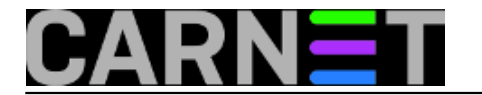

Nešto izdašniji ispis daje naredba "status <JAIL>", gdje ćemo dobiti statističke podatke o tome koliko je adresa trenutno na "čekanju", te koliko ih je trenutno na crnoj listi. Adresa će na crnu listu doći kad prekorači zadane parametre.

fail2ban> stop ssh Jail stopped

Sa naredbom "stop" možemo određene zatvore zaustaviti, bilo radi dodatne konfiguracije, bilo radi pogrešnog rada, (pre)opeterećenja sustava i slično.

Kad smo se upoznali s osnovama i načinom rada, dalje je prilično jednostavno. Nakon instalacije paketa, automatski miate zaštitu od SSH i PAM napada (a autentikaciju preko PAM-a rabi većina servisa, primjerice login). Neki za autentikaciju ne rabe PAM, primjerice Apache može rabiti direktno LDAP, ili vlastiti htpasswd mehanizam. U tom slučaju, sve što trebate učiniti je uključiti odgovrajući zatvor u jail.conf:

```
[apache]
```

```
enabled = false
port = http,https
filter = apache-auth
logpath = /var/log/apache*/*error.log
maxretry = 6
```
Za uključivanje je dovoljno promijeniti prvi redak u:

enabled = true

Nakon toga samo treba napraviti *reload*:

# fail2ban-client reload

i provjeriti je li zatvor uključen:

# fail2ban-client status Status |- Number of jail: 3 `- Jail list: apache, pam-generic, ssh

Od tog trenutka je aktivna i zaštita definirana s parametrom *failregex* unutar datoteke /etc/fail2ban/filter.d/apache-auth.conf.

Slična stvar je i sa drugim servisima, jedino kod mail servisa (kod nas je standardan Postfix), možda će trebati promijeniti putanju do logova:

[postfix] enabled = true port = smtp,ssmtp filter = postfix logpath = /var/log/mail.log

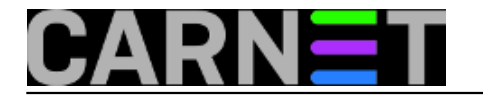

u

logpath = /var/log/mail/mail.log

U sljedećem, zadnjem, nastavku, pokazat ćemo vam kako prilagoditi fail2ban svojim potrebama, te napraviti vlastite filtere i akcije, u slučaju da ne postoje odgovarajuće u postojećoj distribuciji.

• [Logirajte](https://sysportal.carnet.hr/sysportallogin) [3] se za dodavanje komentara

čet, 2009-04-16 15:46 - Željko Boroš**Kuharice:** [Linux](https://sysportal.carnet.hr/taxonomy/term/17) [4] **Kategorije: [Software](https://sysportal.carnet.hr/taxonomy/term/25) [5]** [Servisi](https://sysportal.carnet.hr/taxonomy/term/28) [6] **Vote:** 0

No votes yet

**Source URL:** https://sysportal.carnet.hr/node/557

## **Links**

- [1] https://sysportal.carnet.hr/node/544
- [2] http://www.fail2ban.org/wiki/index.php/MANUAL\_0\_8
- [3] https://sysportal.carnet.hr/sysportallogin
- [4] https://sysportal.carnet.hr/taxonomy/term/17
- [5] https://sysportal.carnet.hr/taxonomy/term/25
- [6] https://sysportal.carnet.hr/taxonomy/term/28